## **Wiki Tip - Use Comments for Conversation**

Every wiki page and blog post offers the opportunity for discussion and questions via the **[comment box](https://confluence.atlassian.com/doc/comment-on-pages-and-blog-posts-139483.html)** or **[inline comments](https://confluence.atlassian.com/doc/comment-on-pages-and-blog-posts-139483.html#Commentonpagesandblogposts-Addaninlinecomment)**. Technically, comments aren't stored as part of the page or blog, but the comments are associated with them.

**Comments are great for conversation**. When you are replying to a comment, use the **Reply** link rather than start another comment. Reply strings are kept together on the page. Don't start a new comment unless yours is an independent comment on the main subject matter.

**Don't comment on your own postings, just edit them.** Most users would prefer to scan the main entry than browse through a series of comments to glean the main points of a conversation. **Try to have all significant content on the wiki page or blog post itself for future comprehension and reference.** 

Because no one actually owns any wiki pages, if you have a correction or additional information that would flow well with the original page, **you should seriously consider editing the page rather than making a comment even if you aren't the page's original author.** Most authors of wiki pages and blog would be glad to have you correct their postings directly rather than let errors or omission go uncorrected or have you add comments that make them edit the pages or blog posts themselves. **Just be sure that you don't put words in their mouths."** If in doubt, just ask the page author.

To learn more about creating and editing in the comment box, see [Wiki Tip - Working with Page/Blog/Comment Editor.](http://wiki.piug.org/pages/viewpage.action?pageId=43779491)

To add [inline comments](https://confluence.atlassian.com/doc/comment-on-pages-and-blog-posts-139483.html#Commentonpagesandblogposts-Addaninlinecomment) directly on a wiki page or blog post:

- a. Highlight the text you want to comment on
- b. Choose the add comment  $\sqrt{ }$  button that appears above the highlighted text
- c. Type your comment and choose **Save** (Ctrl+S or +S)

Inline comments will be highlighted and may be opened by clicking on them. You may resolve, reply, edit or delete comments by using the extended

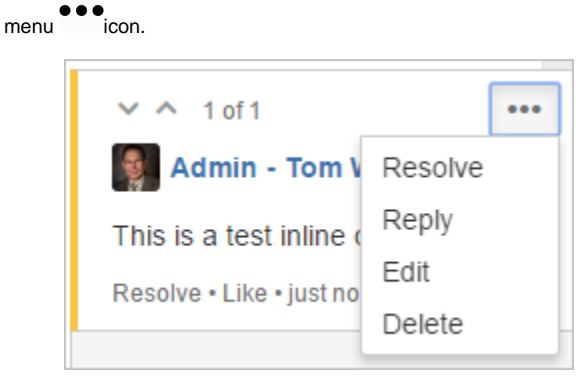

Support your colleagues with  $\bigcirc$  Like The alerting email message makes this easy with the links at the bottom:

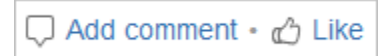